## Order Certificates

Appellate ECF registered filing users may electronically request copies of Certificates of Good Standing and Duplicate Certificates of Admission. Complete t[he](http://ca3-dev.jdc.ao.dcn/sites/ca3/files/Request_COGS_DupCertAdm.pdf) [request form](https://www.ca3.uscourts.gov/sites/ca3/files/Request_COGS_DupCertAdm.pdf) and save as a portable document file (PDF) to upload when making the electronic request. The associated fee must be submitted by credit/debit or electronic check through the Pay.gov website.

- 1. Log in to the CM/ECF electronic filing system.
- 2. From the Startup page, select the menu option **Utilities**.
- 3. Select Order Certificates and choose the appropriate option.

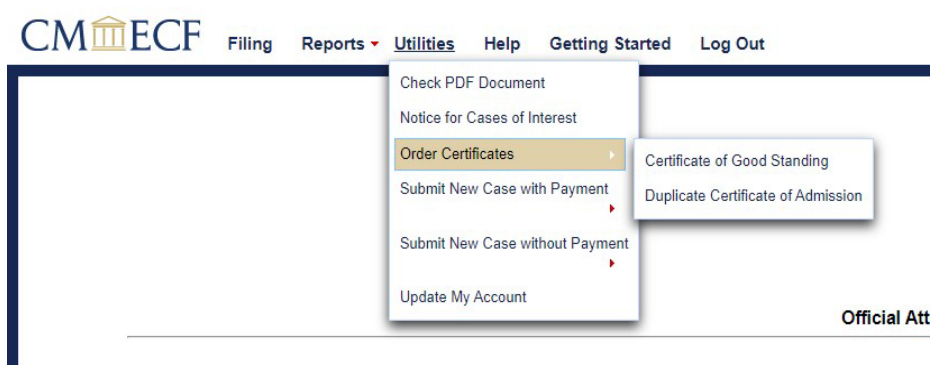

4. Be sure to read the instructional text.

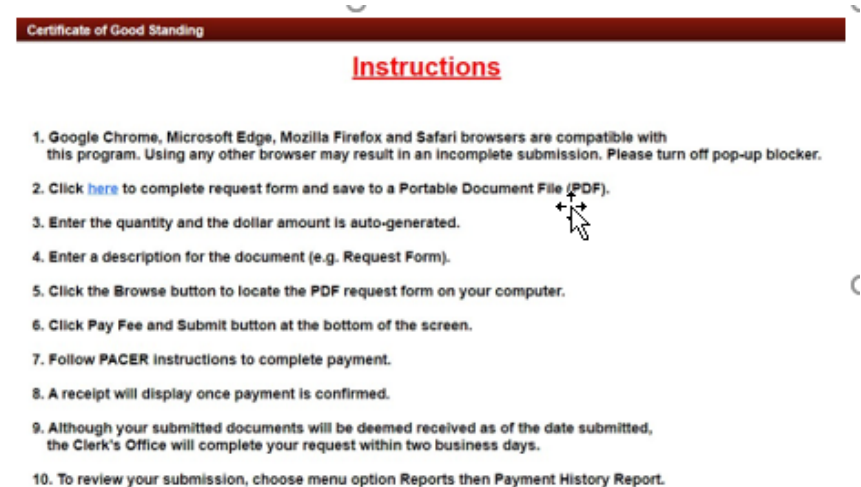

- 5. **Type** is a read-only field based upon the menu option selection.Enter the number of copies you are ordering in **Quantity**. The amount will change based on the number of copies requested.
- 6. Enter a description of the document in the **Description** field.
- 7. Click the **Browse** button to upload the previously saved request form.
- 8. Click the **Pay Fee and Submit** button to launch the payment program.

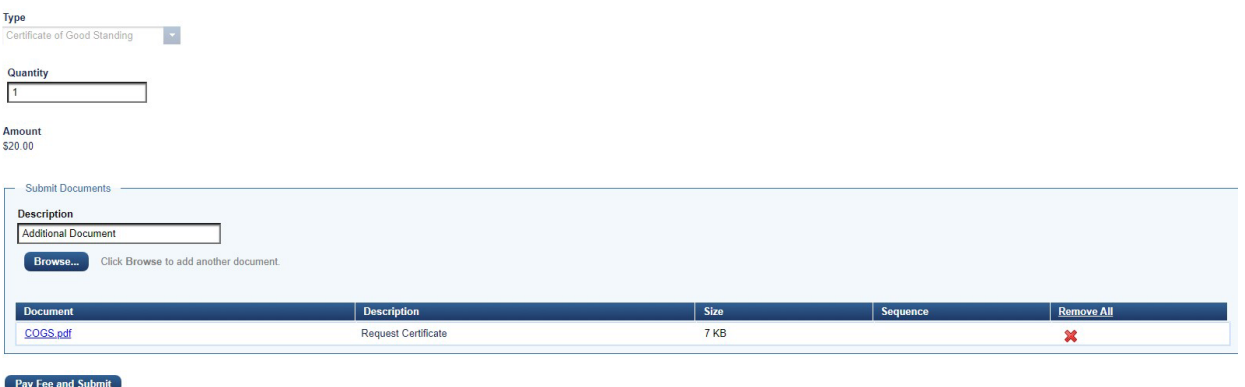

9. You will be navigated to **PACER – Manage My Account**. Your **Username**  should display but you must enter your password and click the **Login** button to proceed with payment. Click the **Clear** button to re-enter **Username** and/or **Password**. Selecting the **Cancel** button will likely return an error in the browser.

If you need to restart, close the browser and login to electronic filing again.

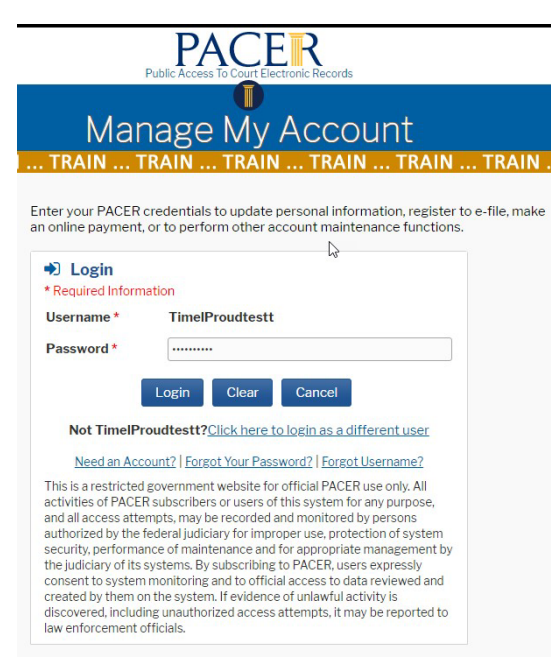

## 10. Complete the Payment Information and click **Next**.

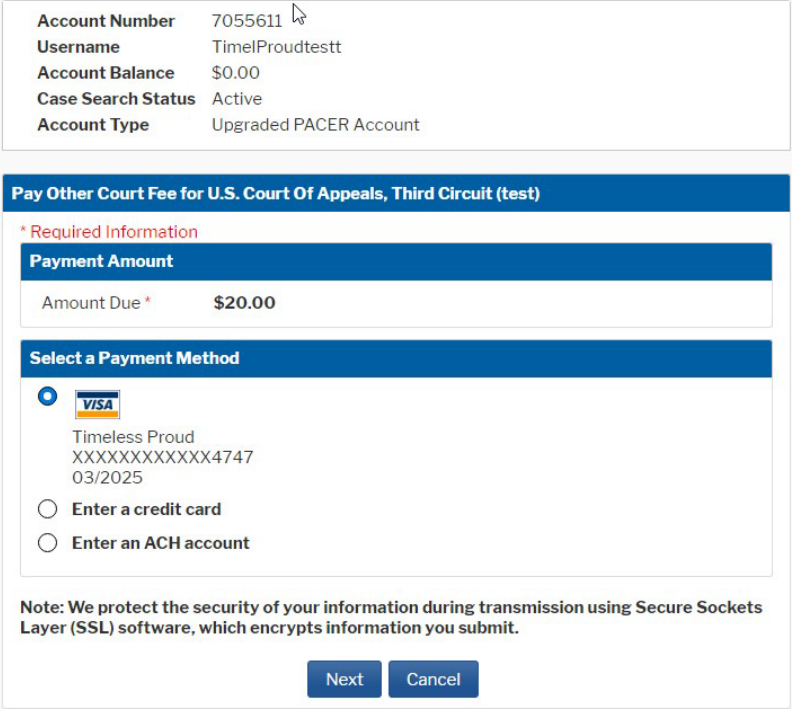

- 11. Complete the **Court Specific** section.
- 12. Place a checkmark in the authorization box and click **Submit**.

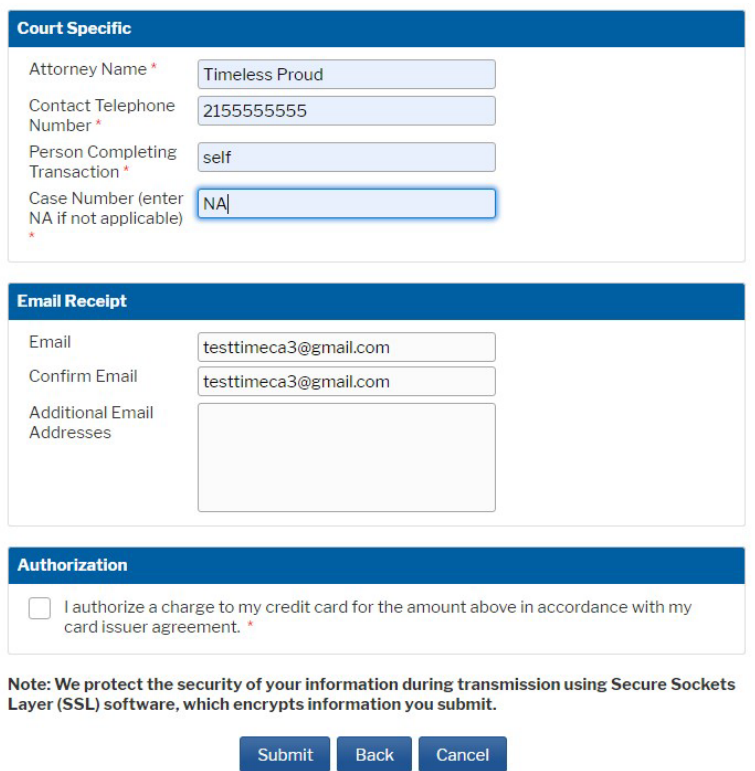

13. The **Payment Successful** screen should display, and you will be redirected to the Court of Appeals NextGen site. If you are not redirected within 30 seconds, click the **Submit** button.

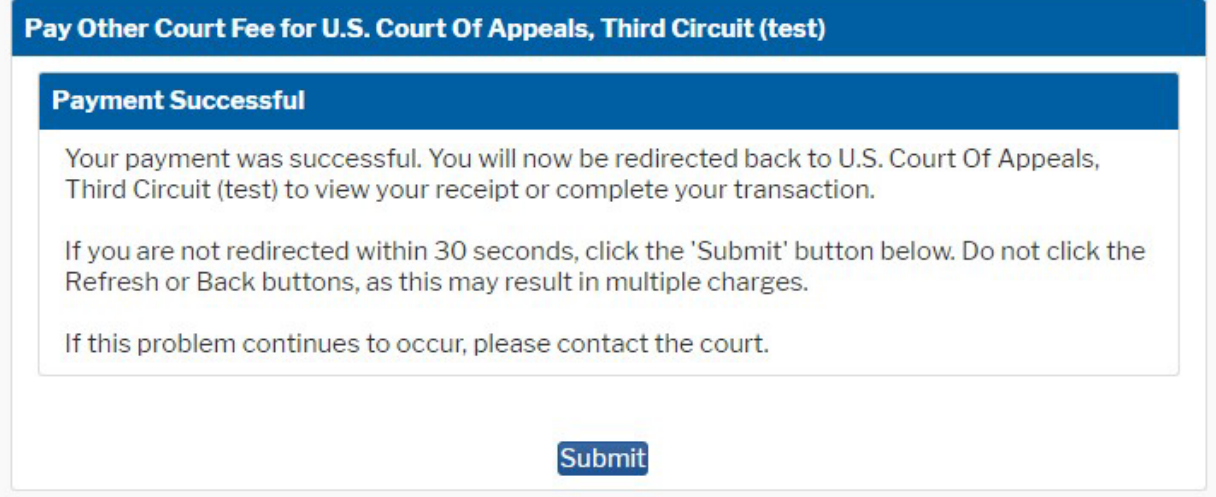

14. The receipt will display, and you may print it from this screen.

## $CM \fbox{1\hskip -3.25pt m}\overline{ECF}$  Filing Reports  $\overline{\phantom{a}}$  Utilities  $\overline{\phantom{a}}$  Help

Your payment is complete. Print the payment receipt.

Receipt Payment Date 02/24/2023 **Amount** Fee Type

A03-62617-283 \$20.00 **Certificate of Good Standing**